## Box and Whisker in Excel

Find the column you need to make a Box and Whisker Graph.

Insert it into a new tab on your spreadsheet. Remember that it is ONE VARIABLE data, so you only need one column.

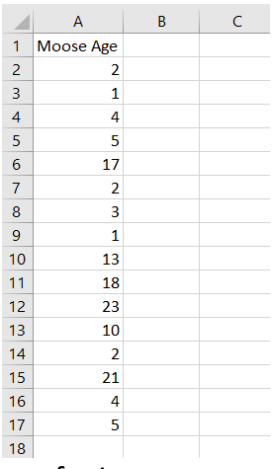

Find the min, quartile 1, median, quartile 3, and max for it.

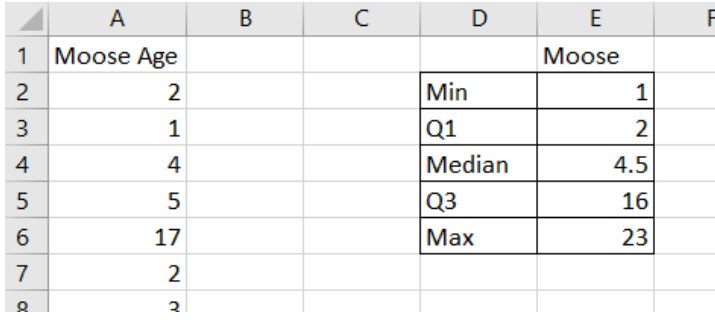

 $\frac{F}{1}$  In E2: =MIN(A2:A17)

In E3: =QUARTILE.EXC(A2:A17,1)

 $\_$  In E4: =MEDIAN(A2:A17)

- $-$  In E5: =QUARTILE.EXC(A2:A17,3)
- $-$  In E6: =MAX(A2:A17)

## Click on the Histogram Graph.

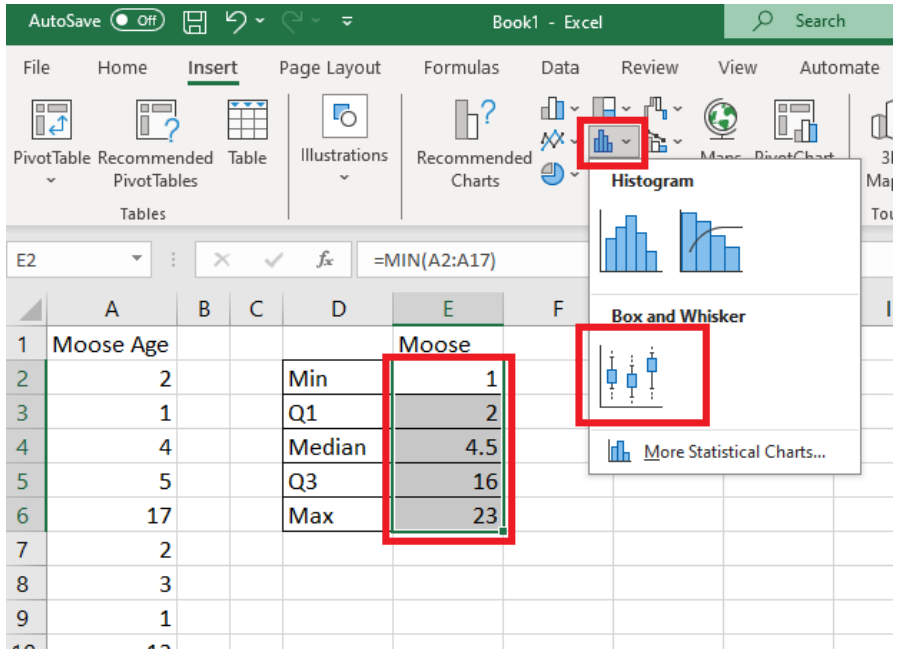

## Two Sets of Data

Another handy thing is to compare two sets of data.

In this case, create the summary statistics for both sets of data (fill right) and graph both at the same time.

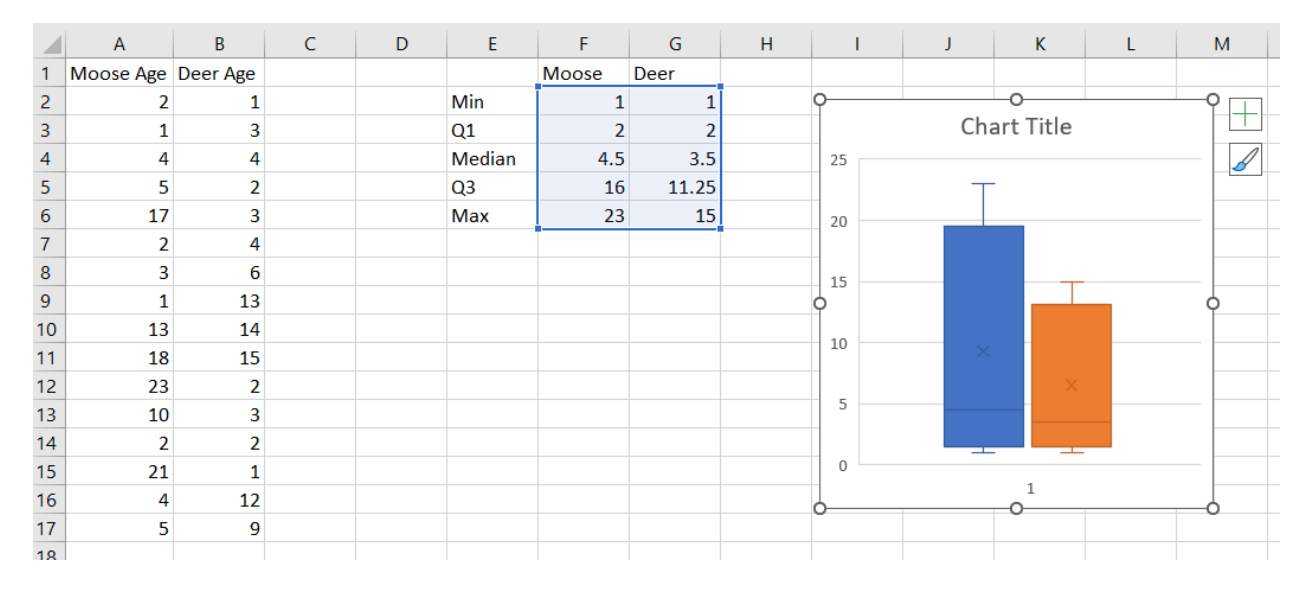